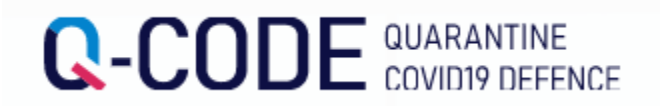

# Х**ө**л хорионы мэдээлэл урьдчилан оруулах систем (Q-code) оруулах арга

Гадаадаас ирж буй х**ү**н Х**ө**л хорионы мэдээлэл урьдчилан руулах систем ашиглан хилээр орж ирхээс **ө**мн**ө** хийхийг х**ү**сье

# https://cov19ent.kdca.go.kr/cpassportal/?lang=ko

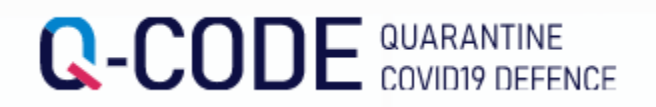

#### Q-code Оруулахад бэлдэх з**ү**йлс

- 1. Гадаад пасспорт
- 2. E-mail Хаяг
- 3. Онгоцны тиз

4. Х**ү**чнин т**ө**г**ө**лд**ө**р Covid 19 PCR С**ө**р**ө**г батлах бичиг **※Явах өдөр 0 тохиолдолд 48 цагийн дотор шинжилгээ өгсөн PCR** С**ө**р**ө**г батлах бичиг м**ө**н **явах өдөр 0 тохиолдолд 24 цагийн дотор шинжилгээ өгсөн мэргэжлын (RAT) шинжилгээ ※Бусад оруулах мэдээлэл урьдчилан бичих болон түр зуур хадгалсны дараа Сөрөг батлах бичиг хүртэл оруулан болох бөгөөд QR code авах боломжтой**

5. Эр**үү**л мэндийн байдалын мэдээлэл

#### [Солонгос улс дахь Сургуулийн хаяг]

Шуудангийн дугаар : 31538 Хаяг : 충청남도 아산시 신창면 순천향로 22 Дэ : 순천향대학교

#### [Солонгос дотор холбогдож болох дугаар]

- 0415301696 (\*С**ү**нчонхян их сургууль)

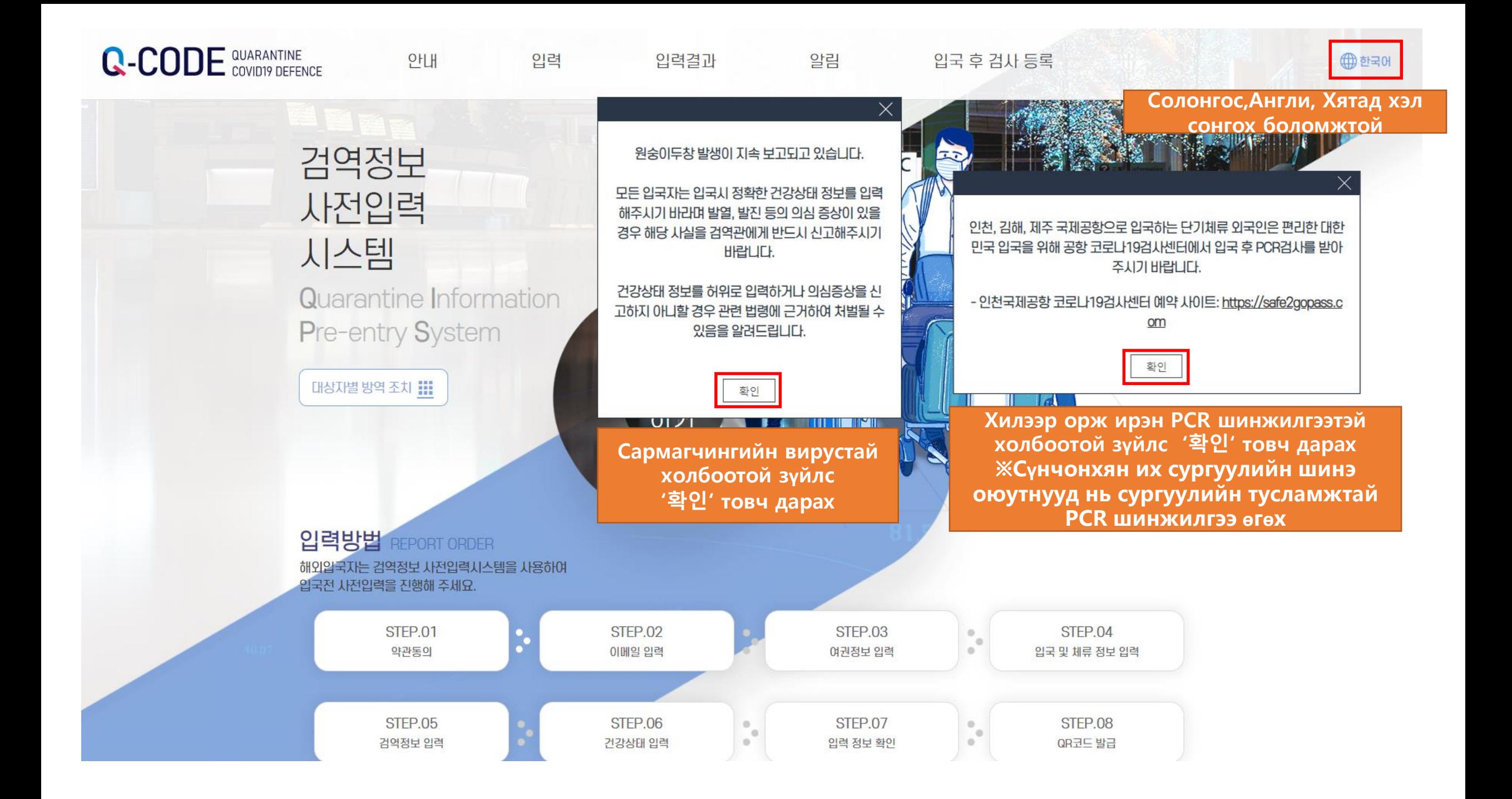

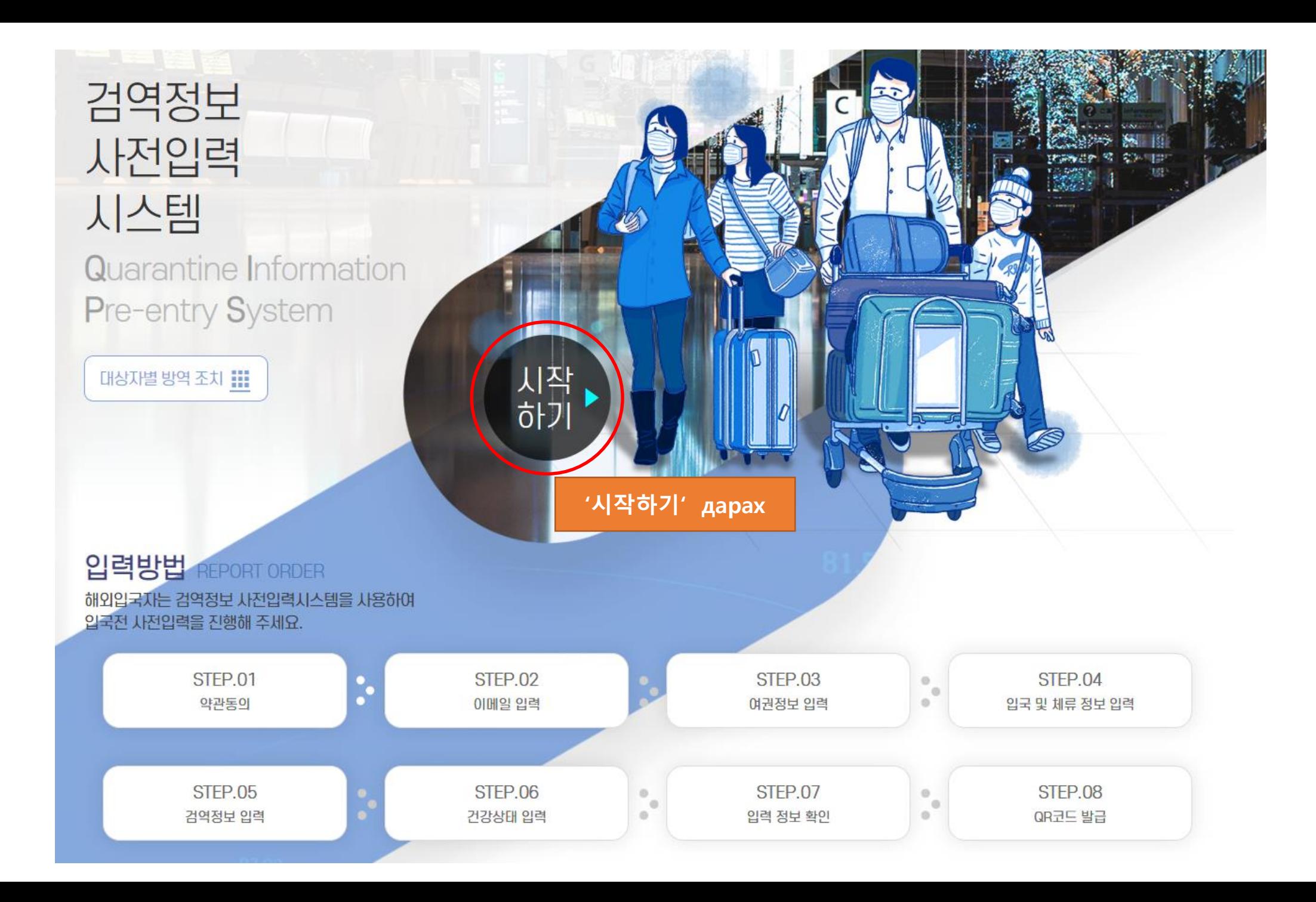

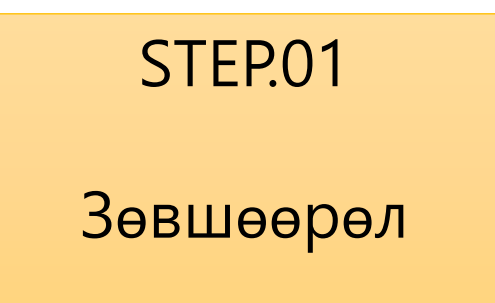

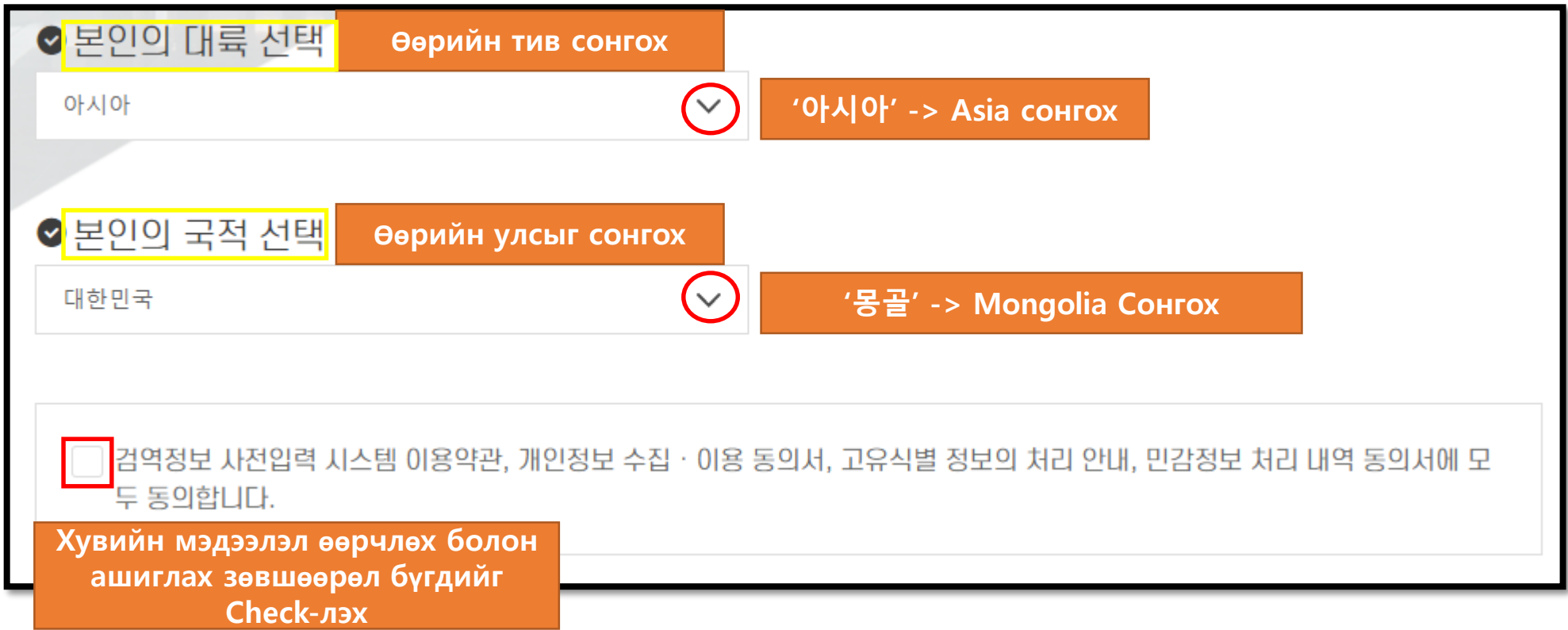

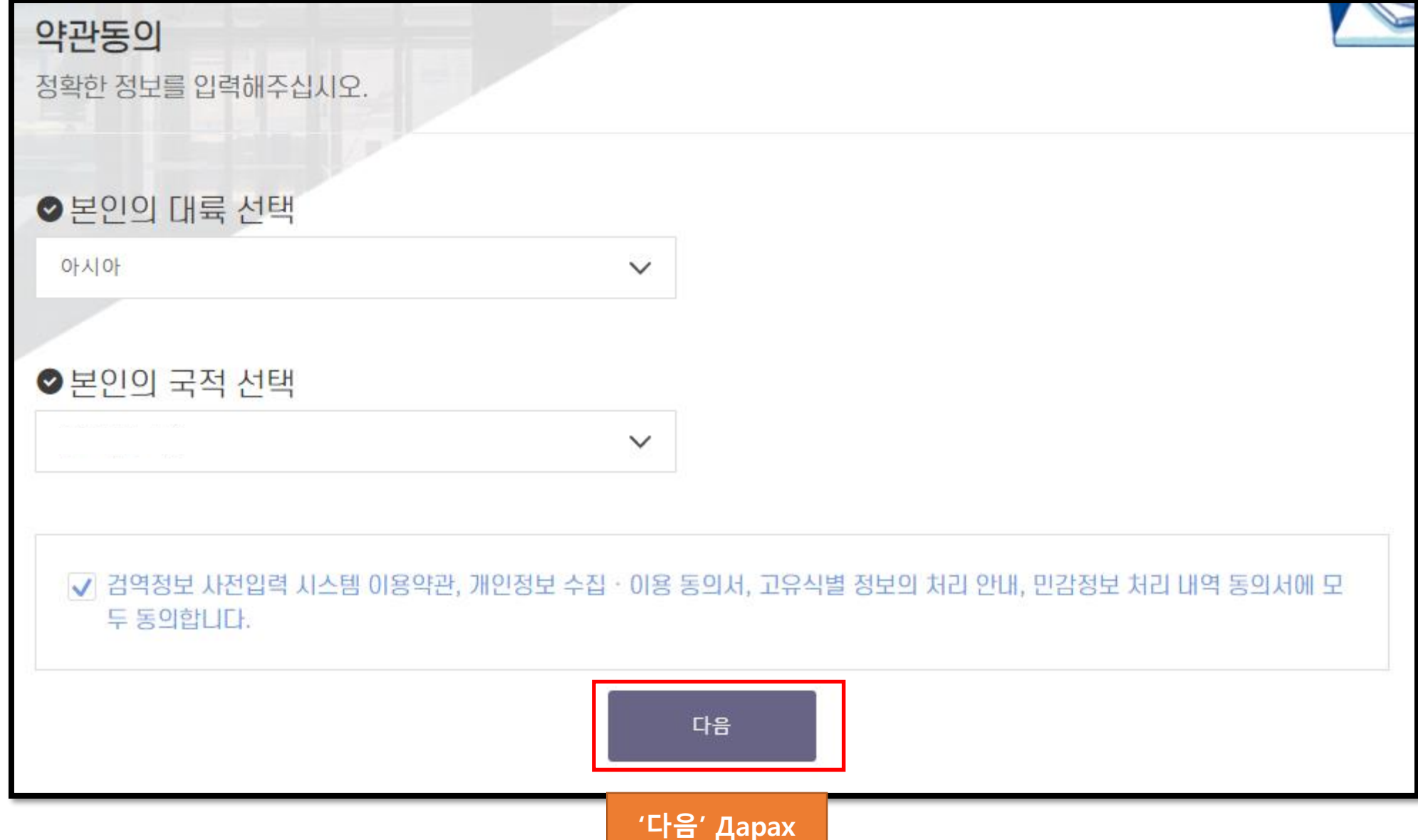

E-mail оруулах

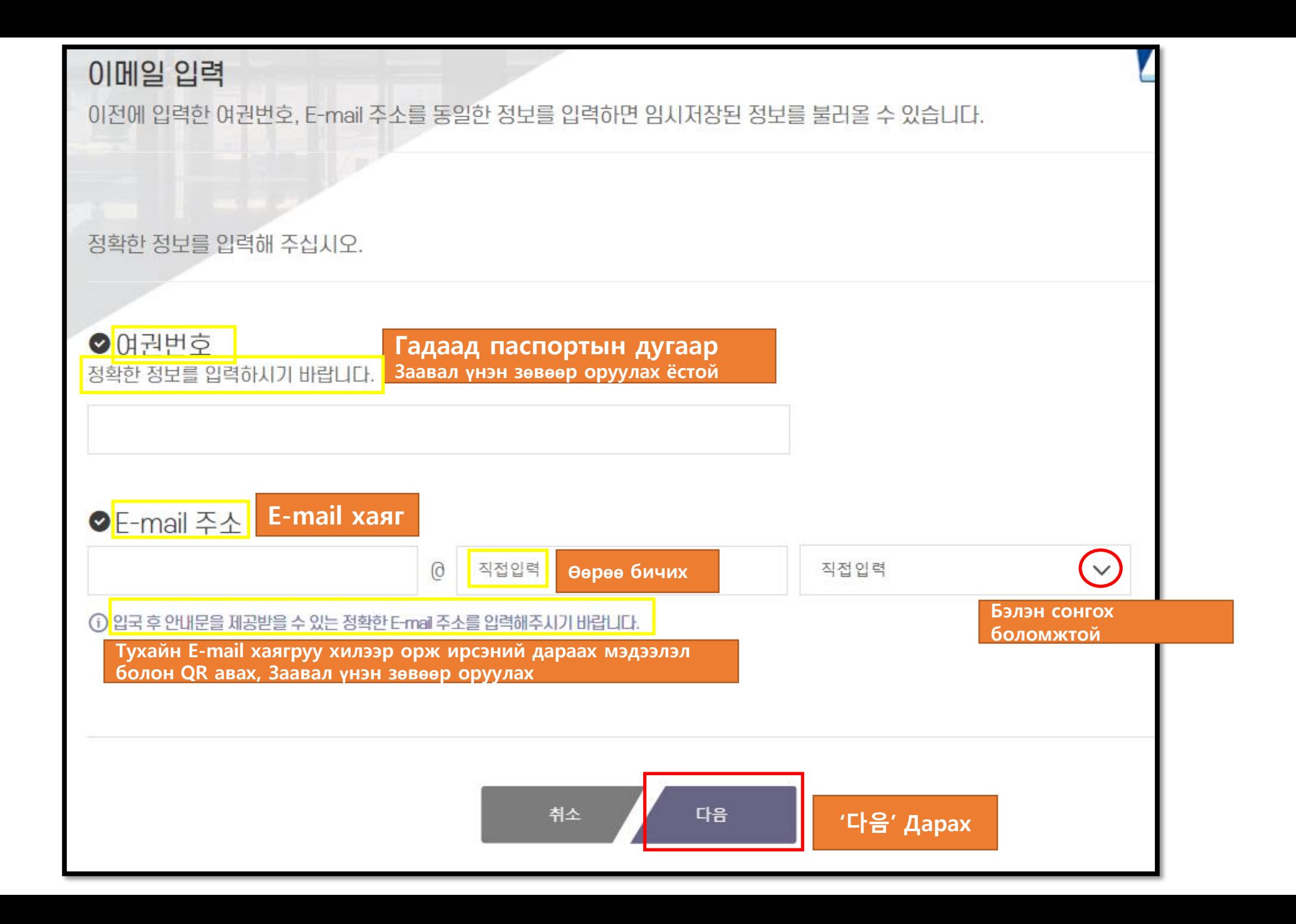

Гадаад паспортын мэдээлэл оруулах

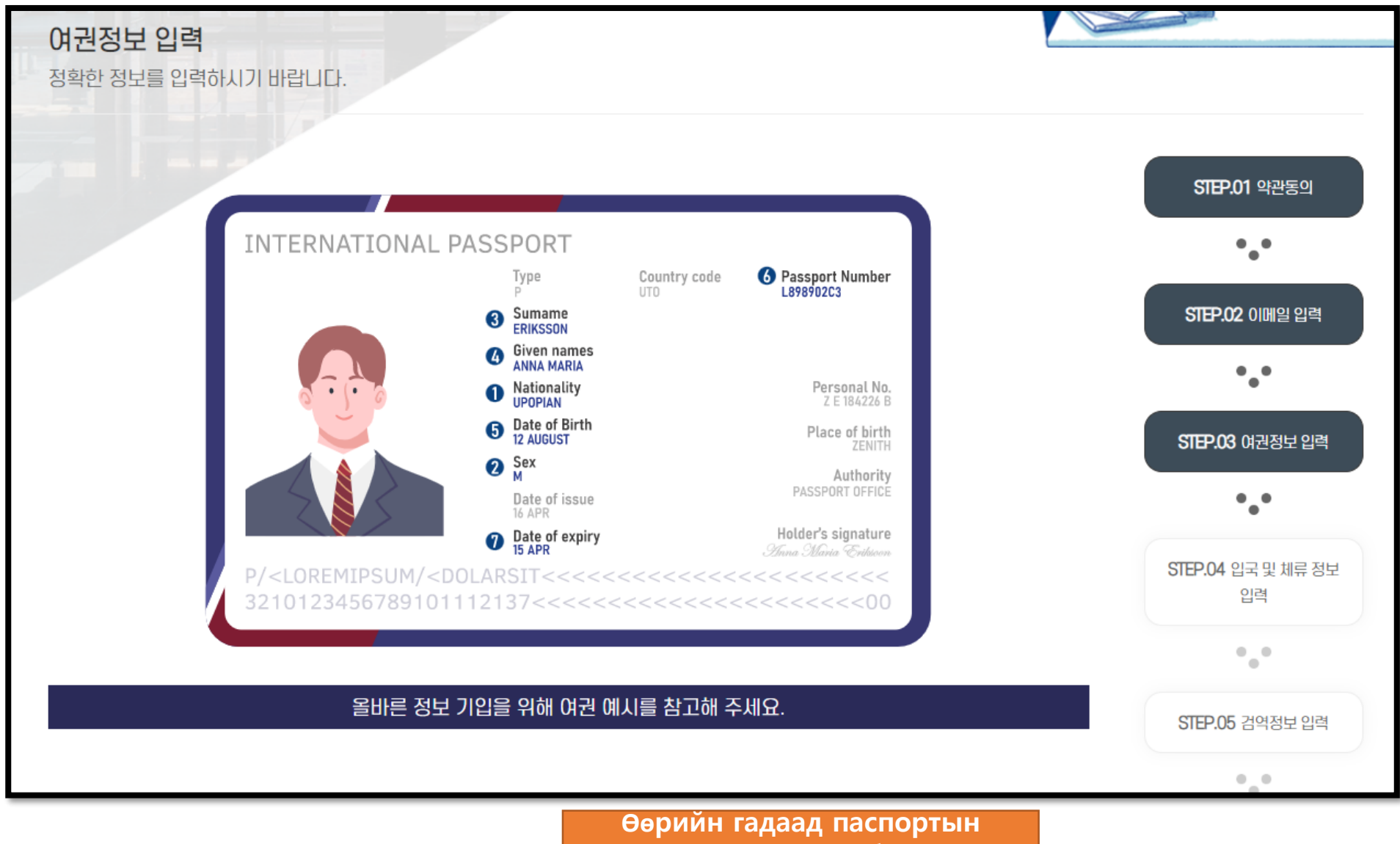

энэх**үү** хуудсыш бэлдэх

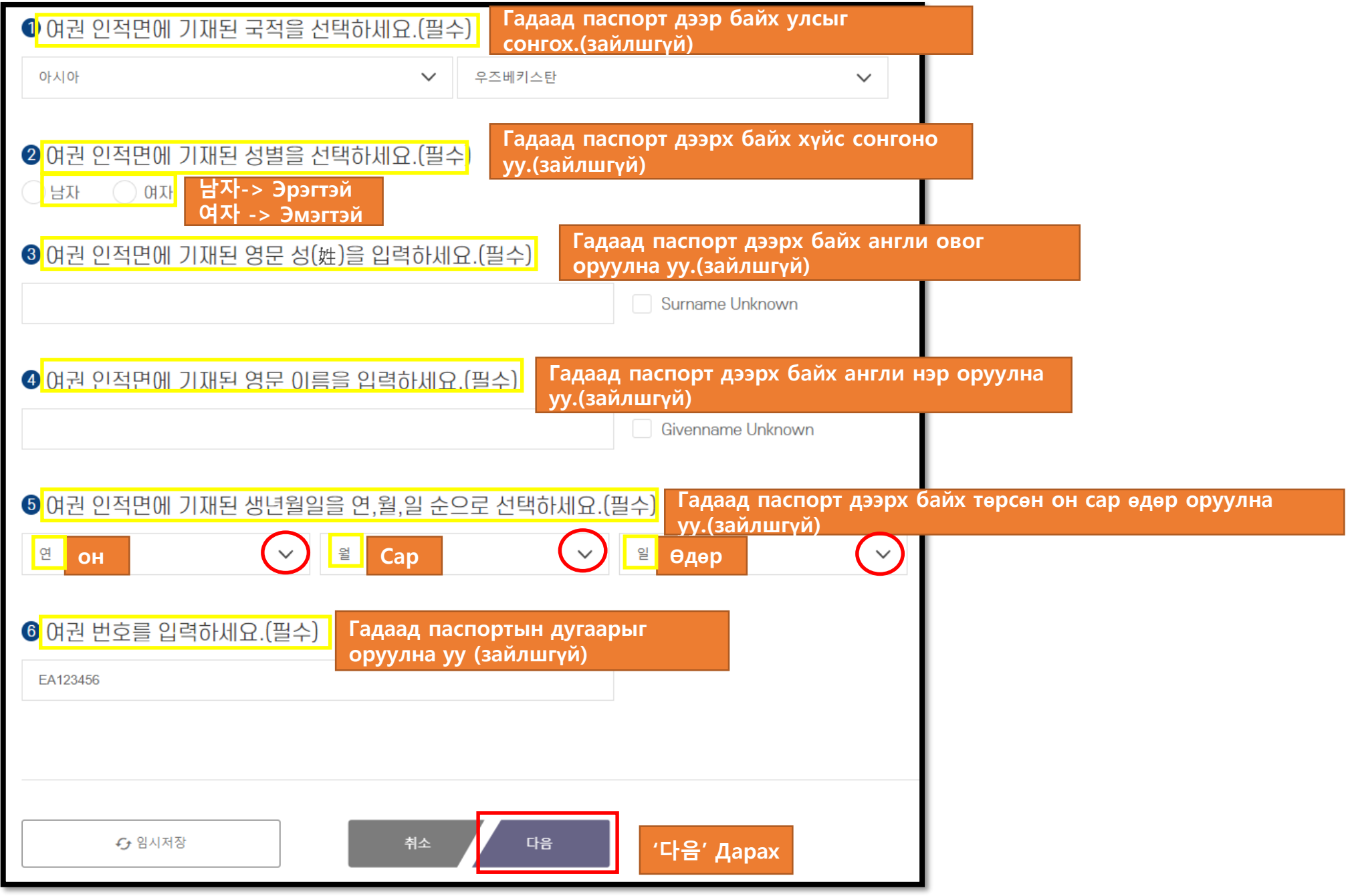

Хилээр орж ирэх болон оршин суух мэдээлэл оруулах

![](_page_13_Figure_0.jpeg)

![](_page_14_Figure_0.jpeg)

![](_page_15_Figure_0.jpeg)

Хорио цээрийн мэдээлэл оруулах

STEP.06

Эрүүл мэндийн байдал оруулах

① 전문가용 신속항원검사(RAT)는 출발일 0시 기준 24시간 이내 검사, 그 외 검사는 출발일 0시 기준 48시간 이내 검사한 것만 인정

제2여

![](_page_17_Picture_62.jpeg)

입력

건강상태 정보 입력

電子

**D면제 사유 없음** 

출발 전 시스템(Q-CODE)에 검역정보를 입

![](_page_17_Figure_2.jpeg)

입력

 $\times$ 

22년 6월 8일부터 적용되는 검역대응 정책에 따라.

예방접종증명서 및 격리면제서 소지 여부와 관계 없 이 격리가 면제됩니다.

확인

![](_page_18_Figure_0.jpeg)

![](_page_19_Figure_0.jpeg)

С**ө**р**ө**г

음성

Шинжилгээний хариу с**ө**р**ө**г сонгох боломжтой, эерэг тохиолдол хилээр орж ирэх боломжг**ү**й

![](_page_20_Picture_89.jpeg)

File нь pdf, jpg, jpeg, png, gif ээр боломжтой. 5MB доош хэмжээтэй байх. (Зайлг**ү**й)С**ө**р**ө**г батлах бичигдээрх байх з**ү**йл(Заалшг**ү**й байх з**ү**йл: Нэр, Т**ө**рс**ө**н он сар **ө**д**ө**р,Шинжилгээний арга, Шинжилгээний **ө**д**ө**р, Шинжилгээний хариу, Авсан **ө**д**ө**р, Шинжилгээ **ө**гс**ө**н газар) (Сонголт1) С**ө**р**ө**г батлах бичигт чухал мэдээллийг орхигдуулсан бол орхигдсоноо нотлох бодит мэдээллийг хавсаргана уу. (Сонголт 2) С**ө**р**ө**г батлах бичиг шинжилгээний арга нь англи эсвэл солонгос хэл дээр биш бол англи эсвэл солонгос орчуулга болон орчуулгын баталгаажуулалтын баримт бичгийг (орчуулгын баталгаажуулалт\*) хавсаргана уу. (Ганцаарчилсан орчуулга нь нотариатын байгууллага эсвэл Элчин сайдын яамаар баталгаажсан байх шаардлагатай. Мэргэжлийн орчуулгын албанаас (мэргэшсэн орчуулагч) орчуулга хийхдээ баталгаа шаардлагаг**ү**й

![](_page_21_Picture_53.jpeg)

![](_page_22_Picture_142.jpeg)

# STEP.07 Оруулсан мэдээлэл шалгах

![](_page_24_Picture_22.jpeg)

입력 내용을 최종으로 확인하시고, 변경 사항이 있을 경우 아래쪽의 '수정'을 클릭하세요. (단, 입국편명 및 좌석번호, 건강상태 정보는 제출 후에도 수시 수정이 가능합니다.)

A CHARGED THE SURFLOOD OF THE THEFT THE UPON CHAINER THE CHARGED AND CHELL

#### 입력정보 확인

![](_page_24_Figure_3.jpeg)

![](_page_25_Figure_0.jpeg)

![](_page_26_Figure_0.jpeg)

![](_page_27_Figure_0.jpeg)

![](_page_28_Figure_0.jpeg)

## QR Code aBax

![](_page_30_Picture_20.jpeg)

![](_page_31_Picture_0.jpeg)

#### Нисэх онгоцонд суухдаа агаарын тээврийн компанийн ажилтнууд болон хилээр орж ирсэний дараа хорио цээрийн албаны ажилтанд QR кодыг **ү**з**үү**лнэ **үү**..

БНСУ-д ирсэний дараа т**ү**ргэвчилсэн болон хорио цээрийн **ү**злэгт т**ү**ргэн шуурхай хамрагдах боломжтой.